# **How to Redeem Your Reward**

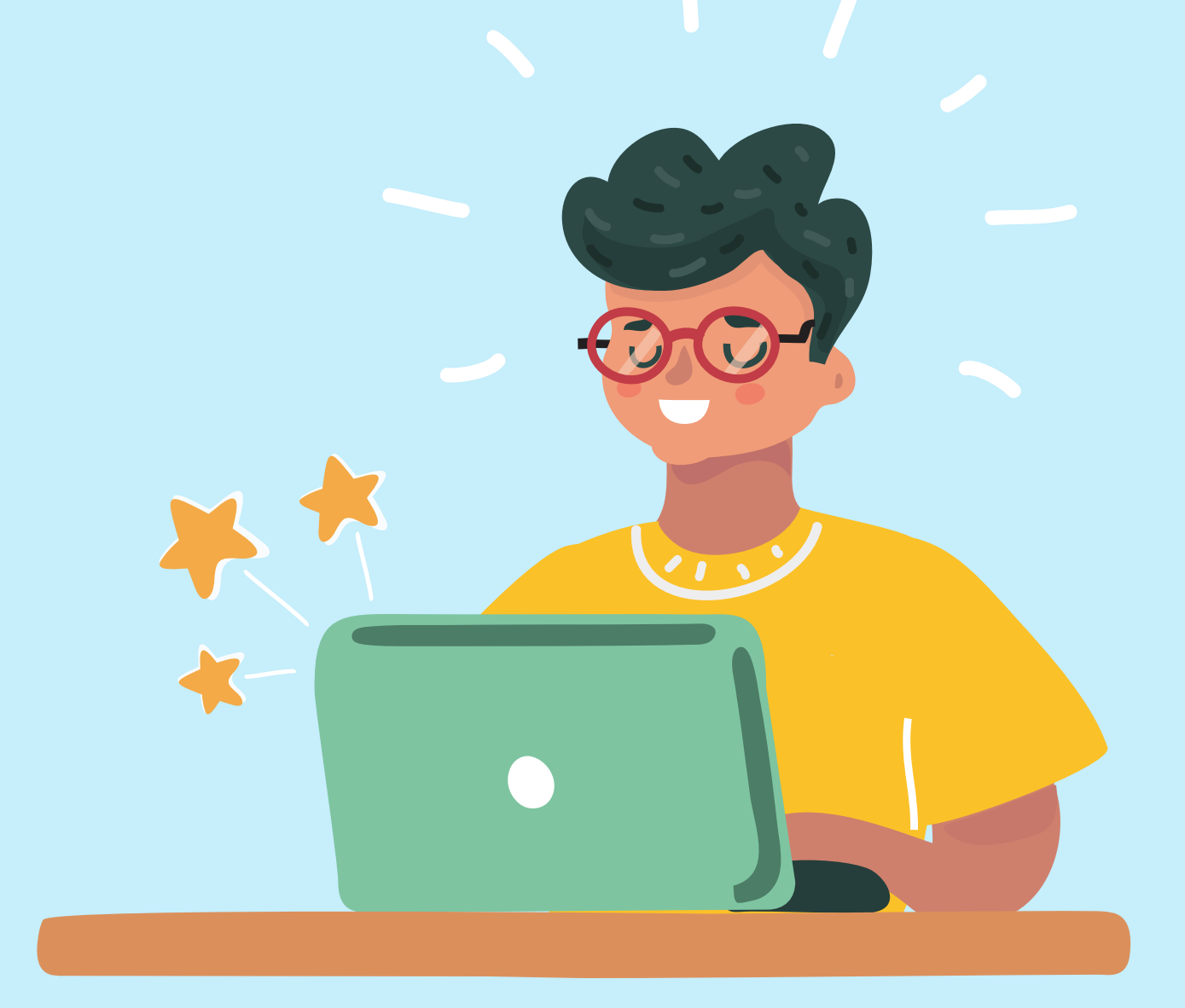

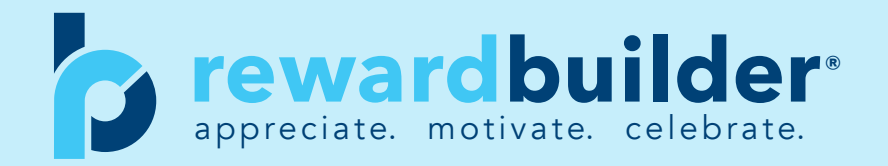

# **Redemption Portal** - Landing Page

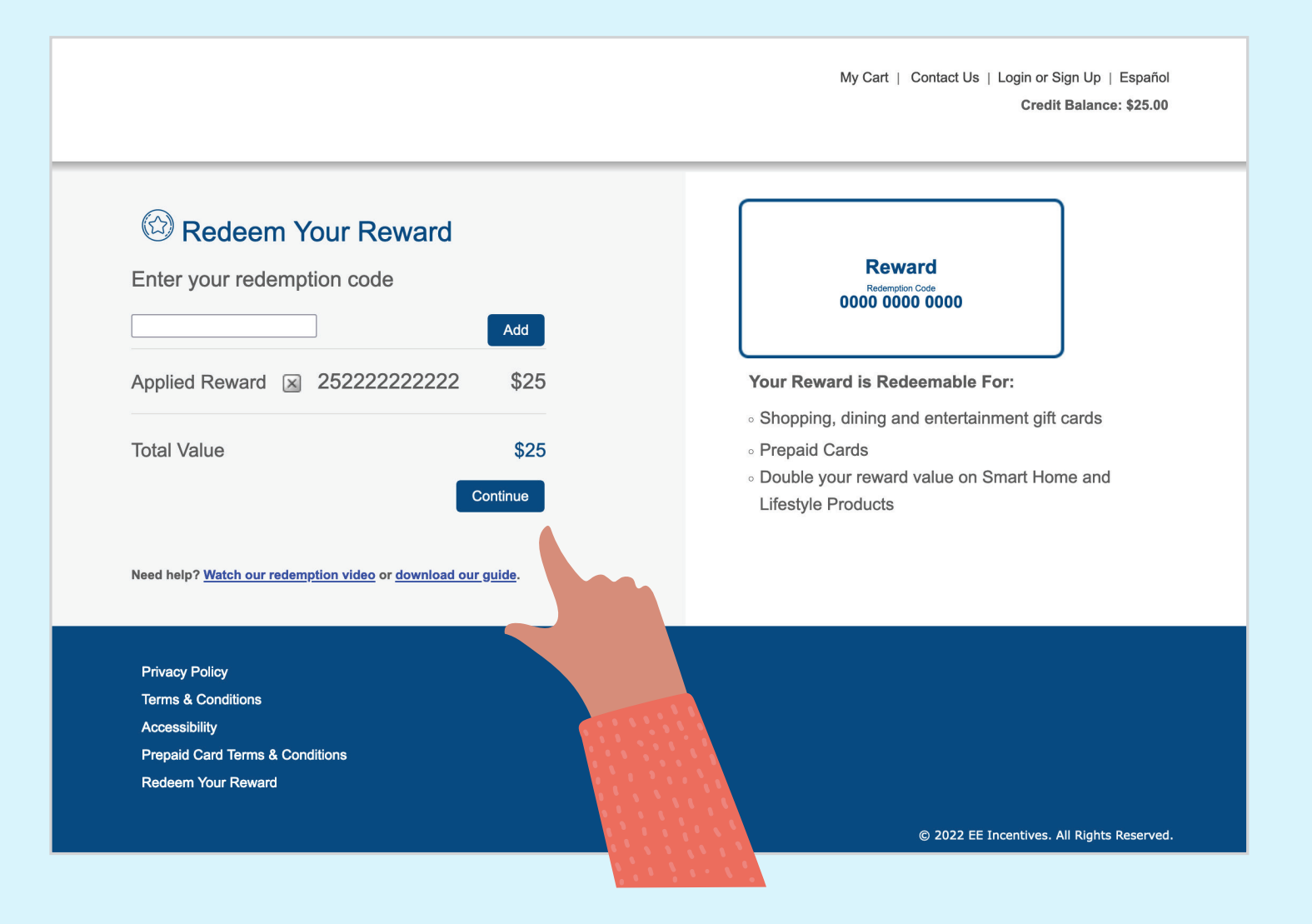

#### Visit **www.doubleupreward.com** and enter your redemption code If you received your Reward through email, you may skip this step and simply click on the redemption link in your emailed Reward.

### **Redemption Portal** - Choose Page

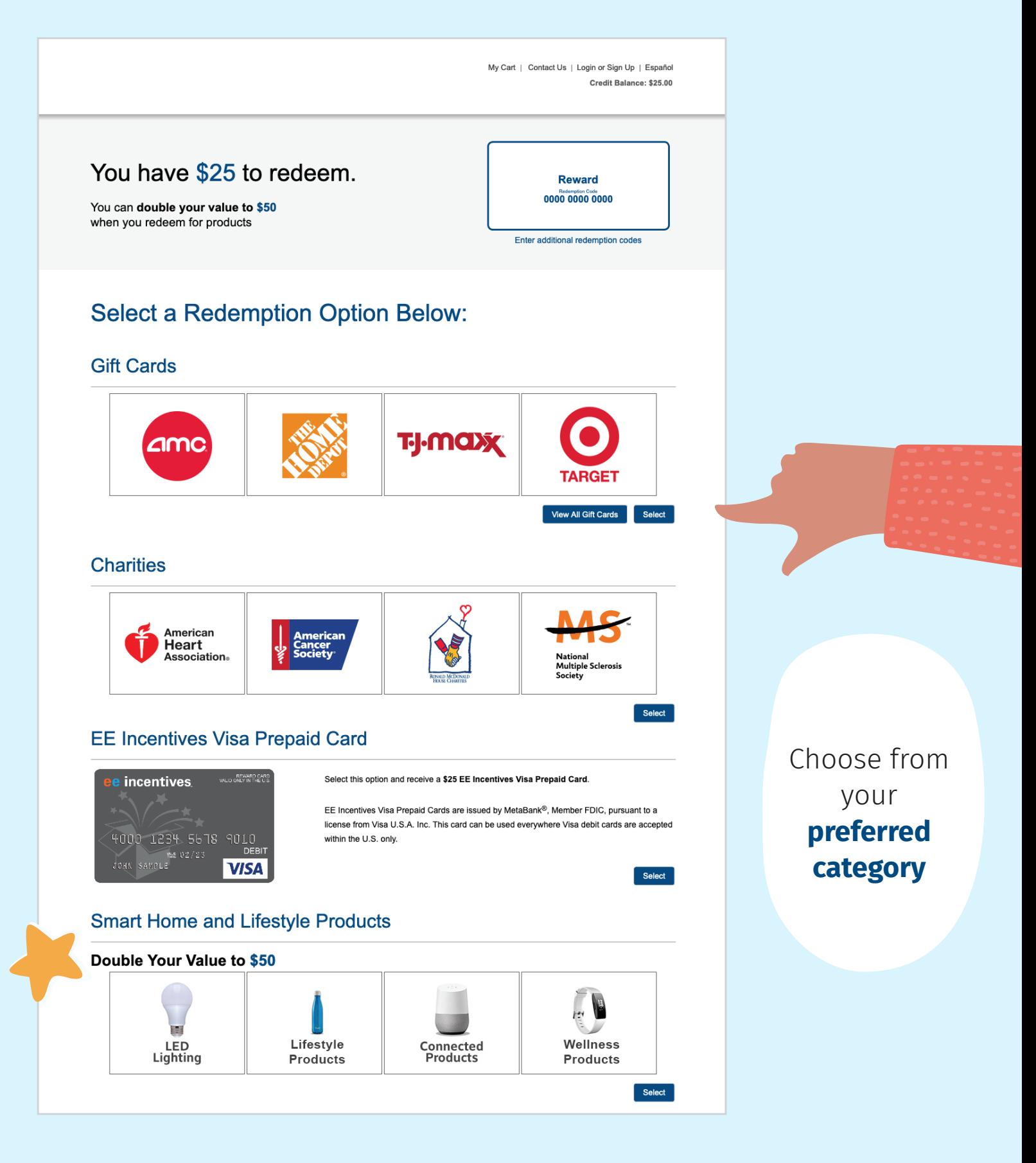

## **Redemption Portal** - Gift Card Page

My Cart | Contact Us | Login or Sign Up | Español Credit Balance: \$25.00

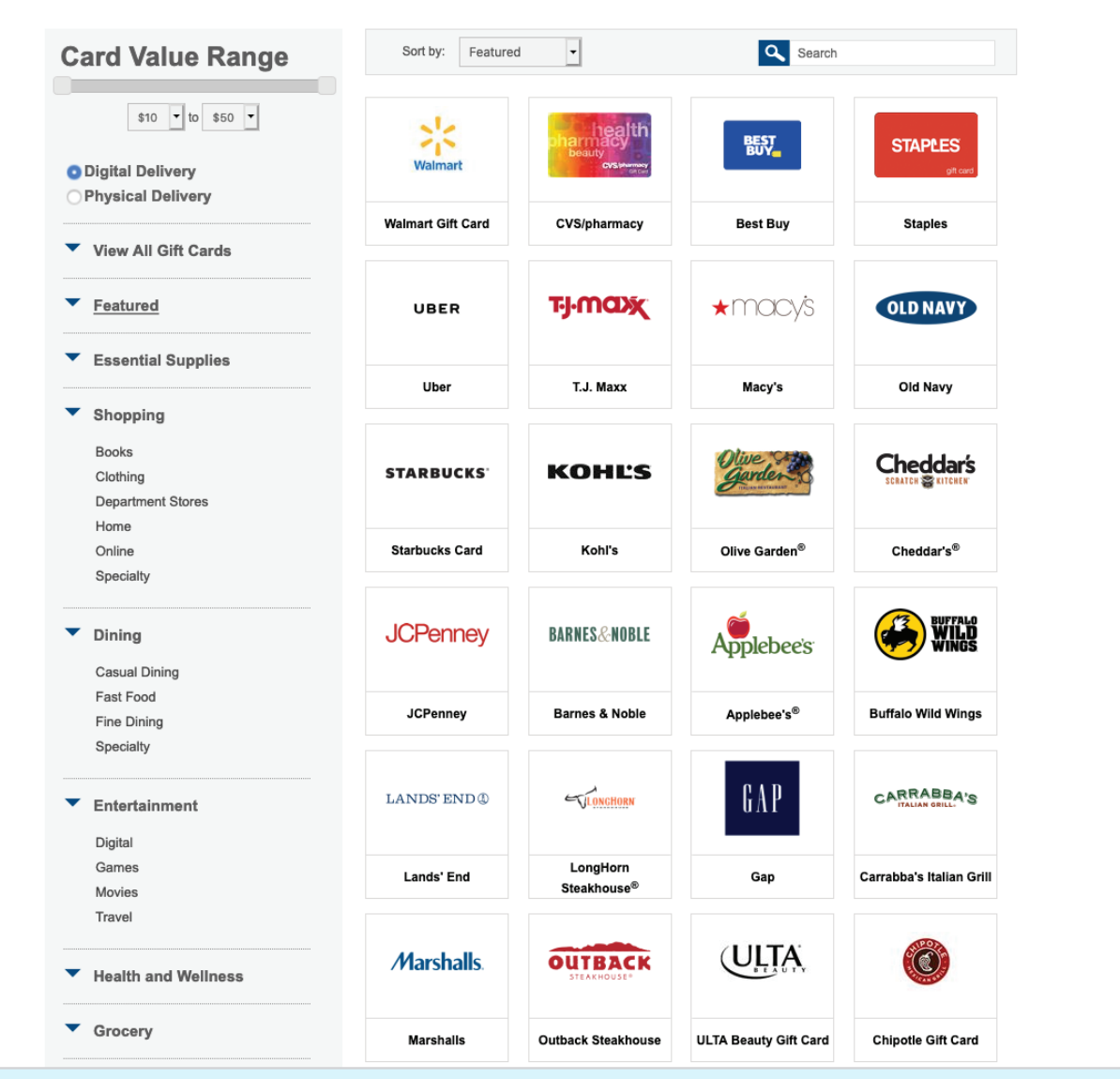

Choose your **gift cards** and add to your cart

#### **Redemption Portal** - Product Page

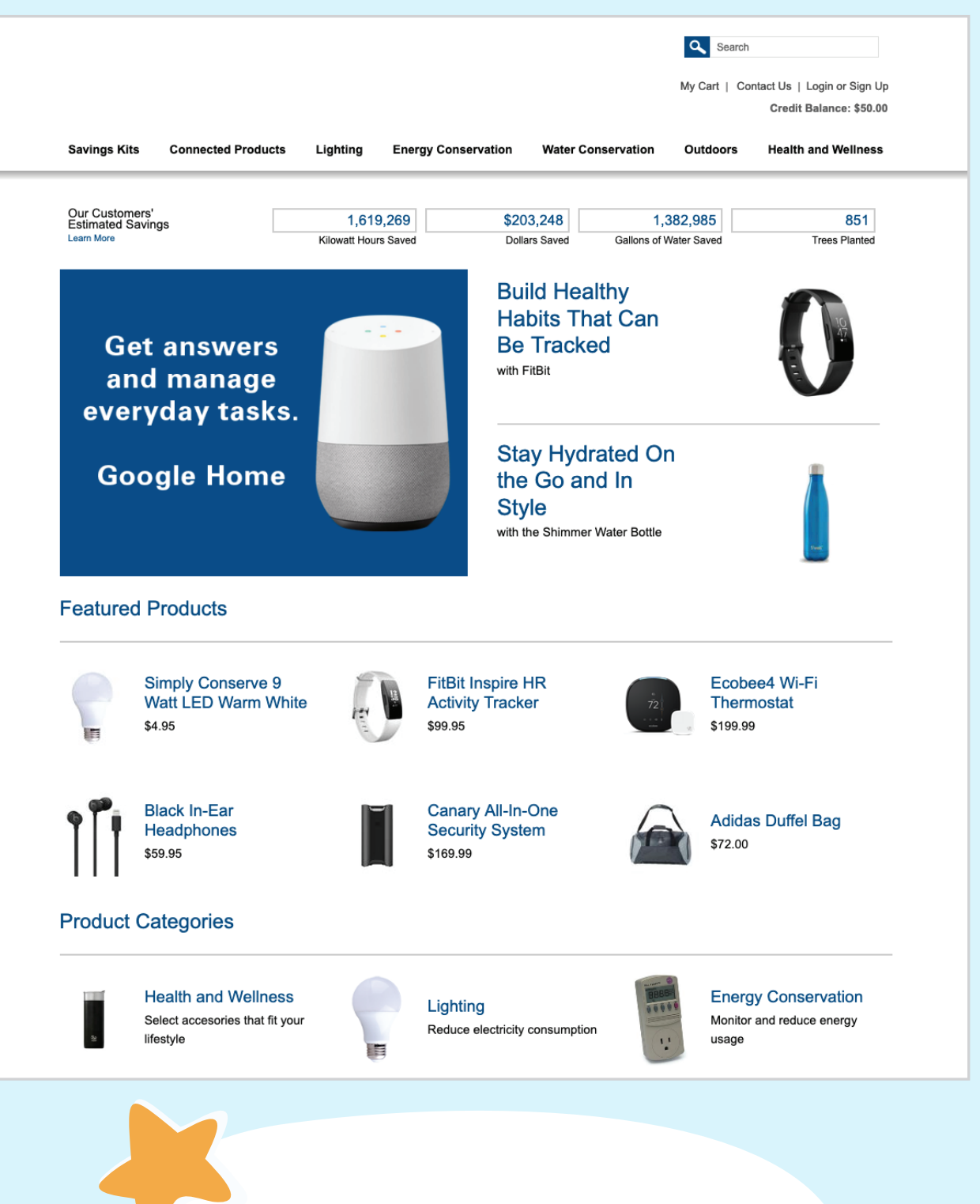

**Double your Reward value with products!** Choose your **products** and add to your cart

#### **Redemption Portal** - Cart

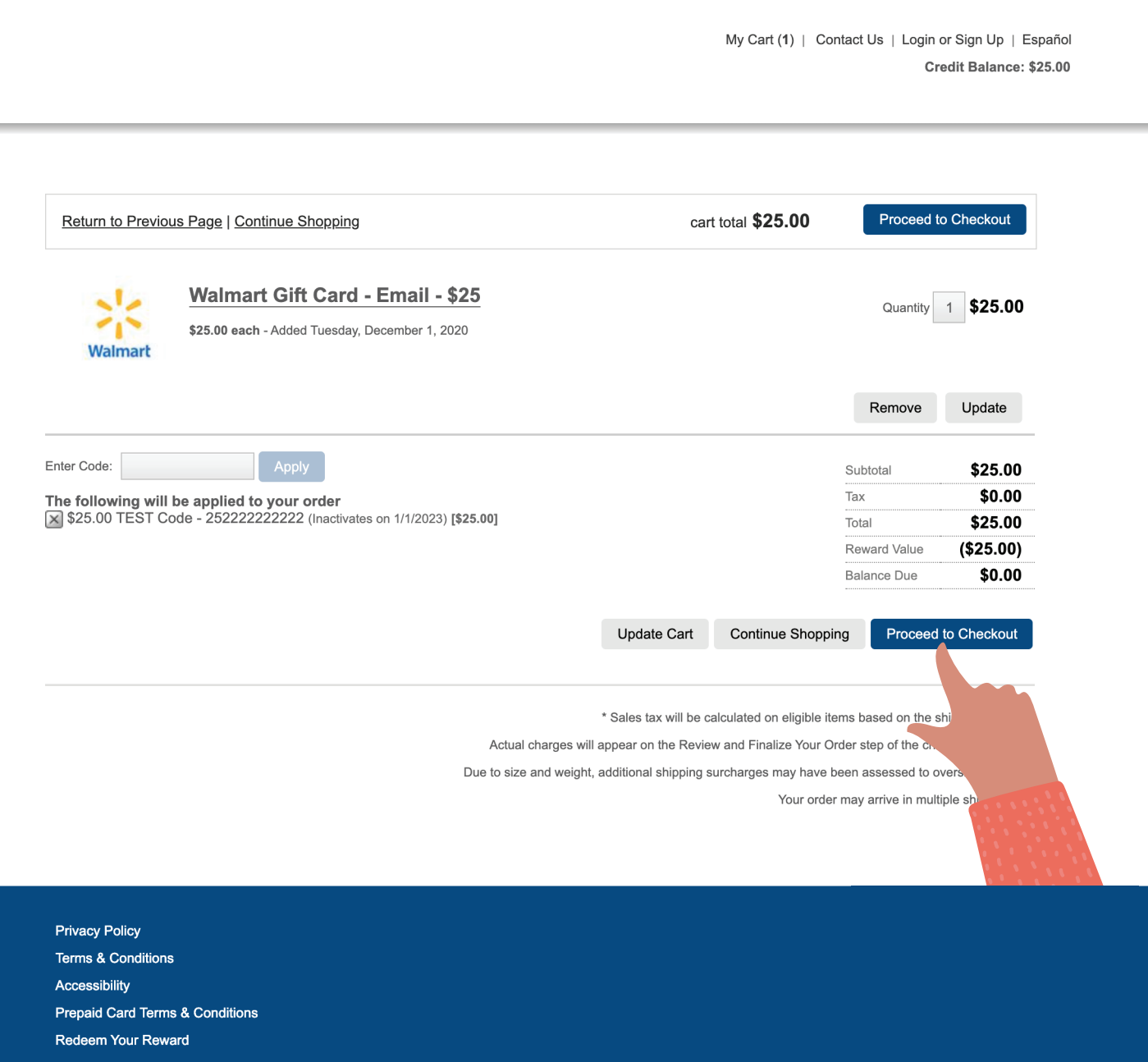

Once your selections have been added to your cart, choose **proceed to checkout.**

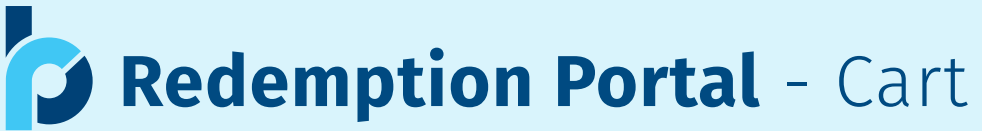

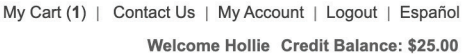

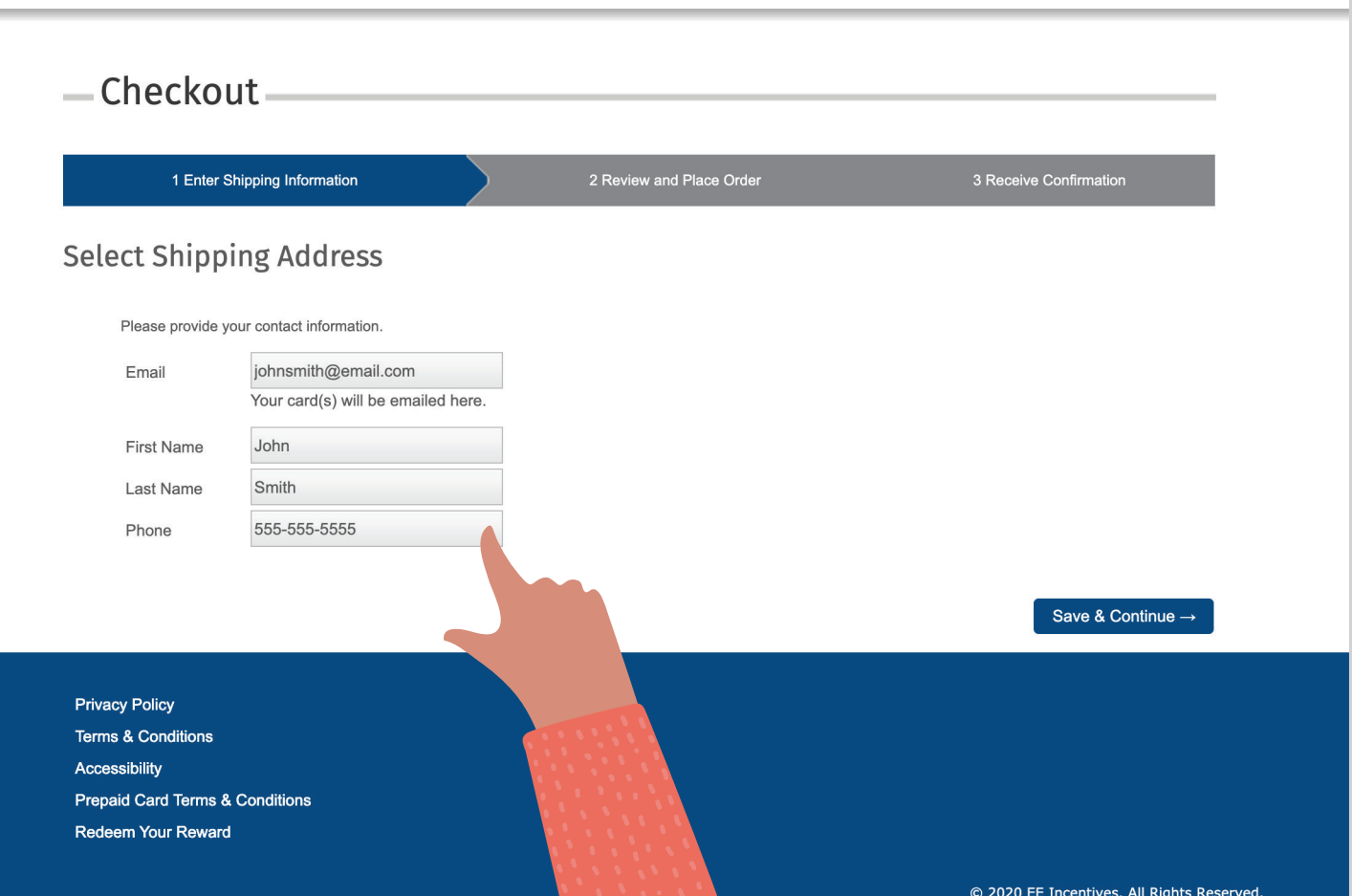

Complete the **delivery information.**

## **Redemption Portal** - Cart

My Cart (1) | Contact Us | My Account | Logout | Español Welcome Hollie Credit Balance: \$25.00

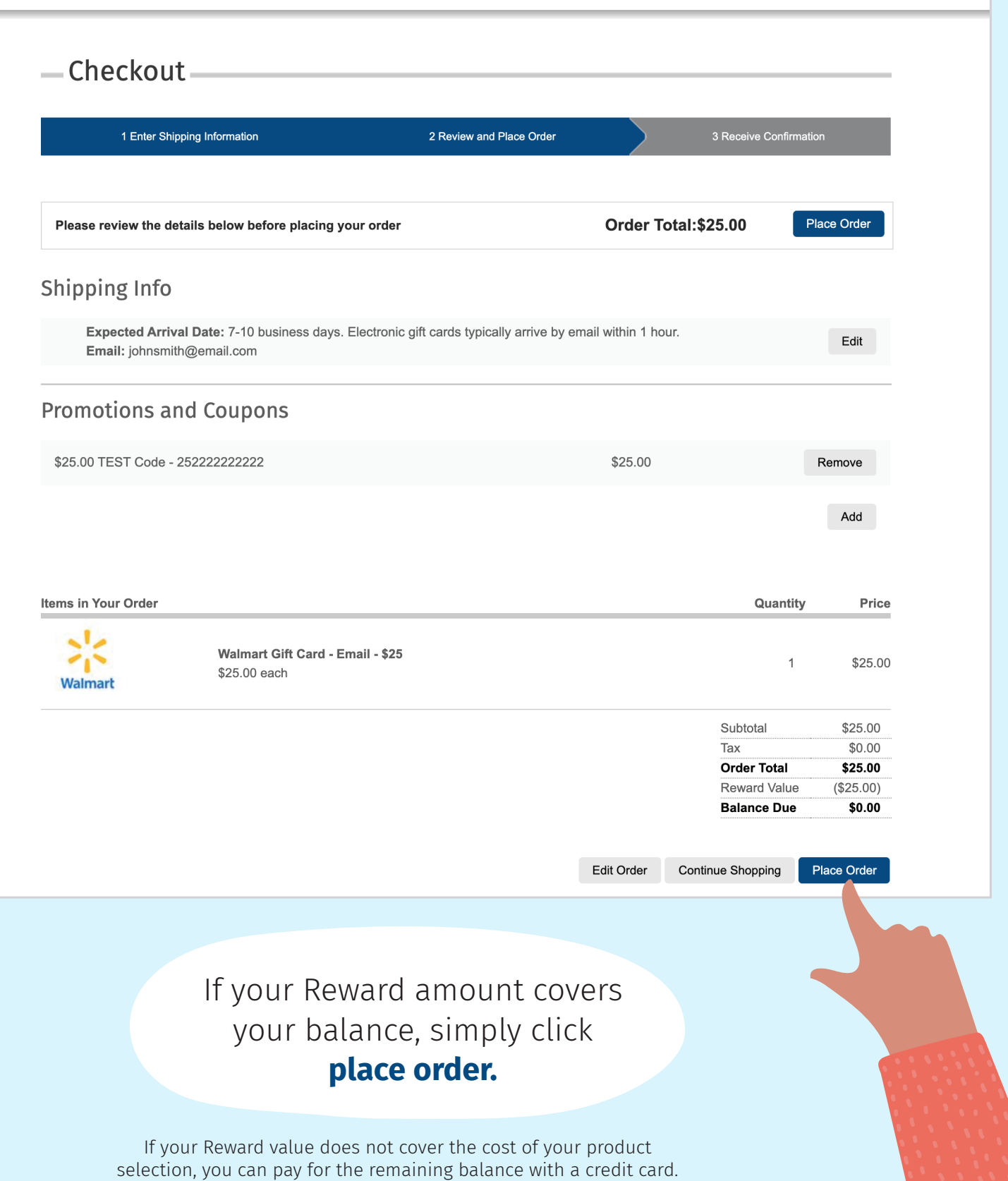

# **Have questions?**

Reward Builder Customer Care:

#### **855-525-7665**

Email us anytime at: **rewardssupport@eeincentives.com**

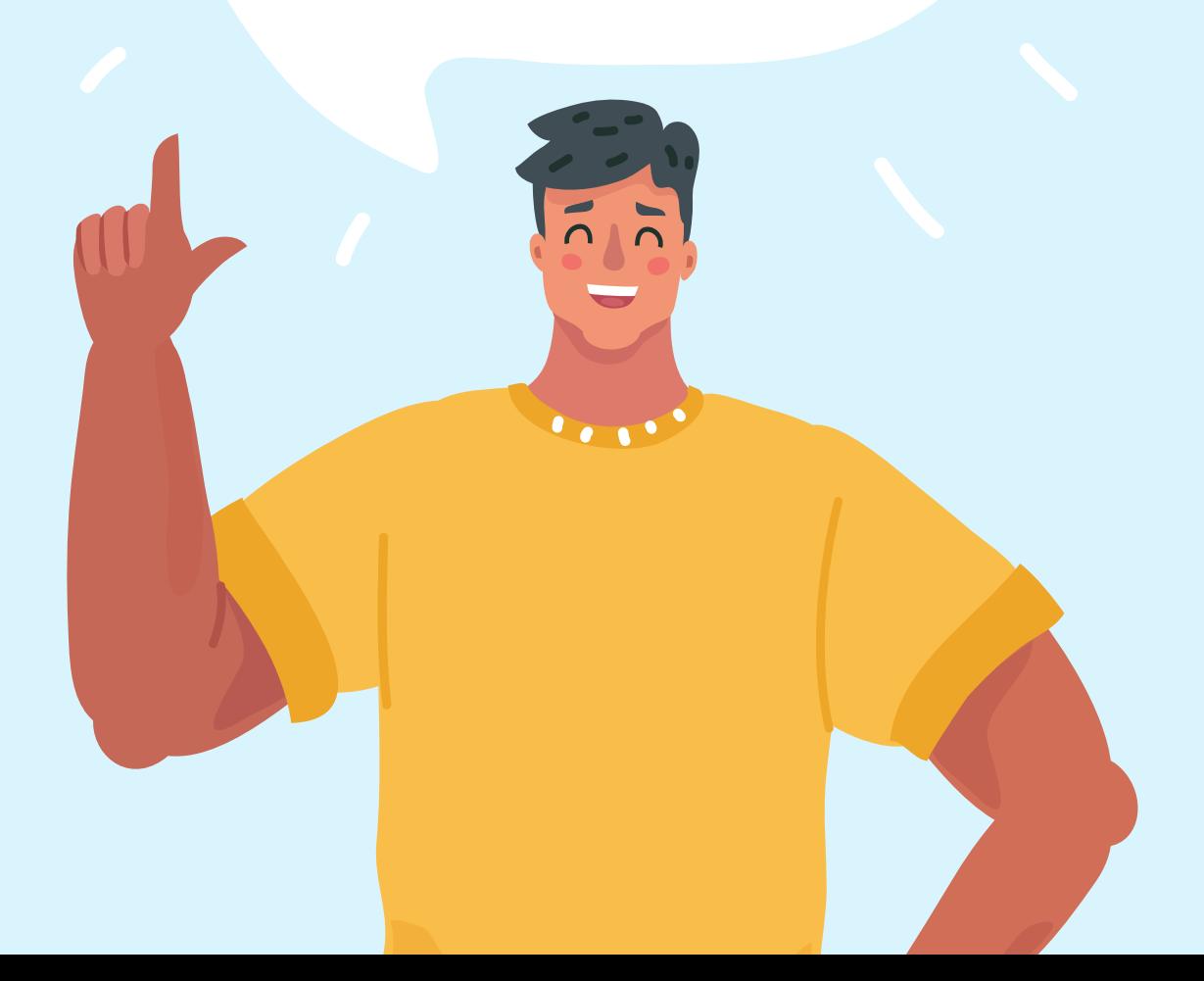